# **Things I like about Ubuntu 18.04**

Bruce Arnold

#### May 19, <sup>2018</sup> Hunterdon Computer Club **"Bionic**

**Beaver"**

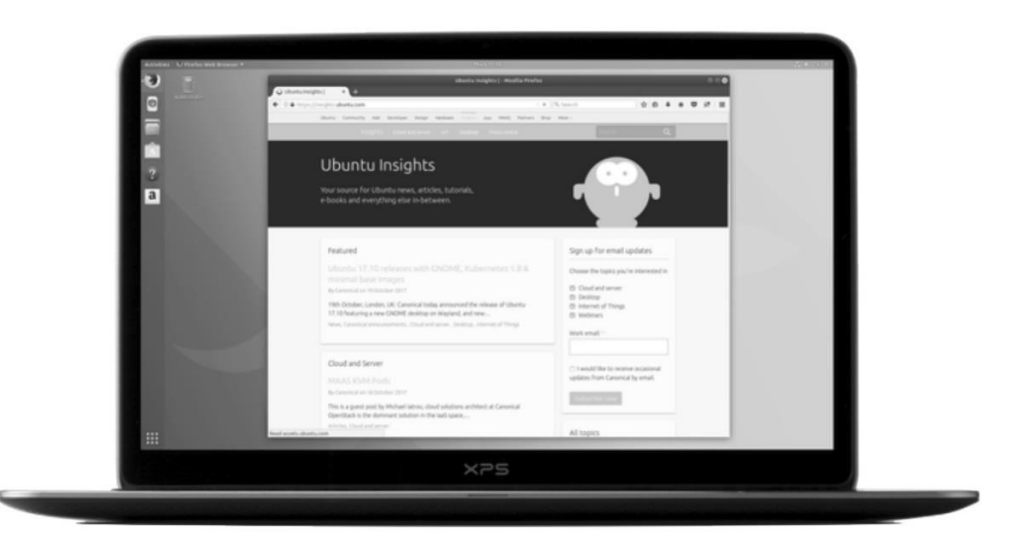

 Ubuntu, a popular version of Linux, is a free replacement for Windows. This latest version, 18.04, can be installed on most computers, old and new. (See "Linux Cautions", page 4.) It's a Long Term Support version, LTS, with 5 years of support. Popular uses include a) browsing the web, b) email, c) music & videos, d) letters.

 If your hardware has the advanced video features used on Vista, 7, etc., it will utilize those features for greater performance. It has been well received in the technical community because of features, support and overall user-friendliness. This demonstration will underscore the best of Ubuntu.

## LOOK AND FEEL / BASIC FEATURES

- 1. Fast 90 second boot up. Apps are fast.
- 2. The Launcher can be on the side or on the bottom like the Windows Task Bar.
- 3. Networking is supported back and forth to Windows as well as reading Windows disks.
- 4. New GNOME desktop replaces Unity for better video compatibility and speed. Windows buttons have moved to the upper right (just like MS Windows). 32 bit version discontinued.
- 5. Easy installation.
- 6. There's Software Center for free apps and a Task Manager called System Monitor.
- 7. New Video Channels screen with movie trailers and other options. (Win+"video"+channels)
- 8. Support for UEFI and EFI firmware (BIOS replacement) on post 2010 computers.

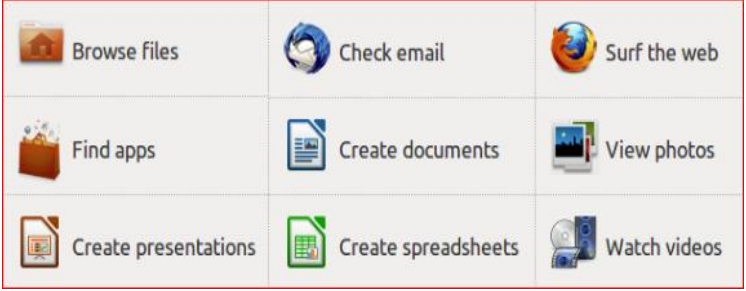

#### GENERAL

- 1. Ubuntu is a "Parallel Universe". It generally does not run Windows applications: It runs applications that are similar to Windows programs but are designed to run on Ubuntu. For example, it does not run Photoshop but it has similar applications for photos: Shotwell, Gimp, and others. These applications are normally free to download and use. It has Firefox and Chrome but not Edge or Internet Explorer.
- 2. Over **70** programs are installed with the default package. These include Word Processing, Spreadsheet, Video, Music, Sound, Photo Editing, email, Printers, and others. Ubuntu Sftwr
- 3. Over **60,000** free application programs can be installed instantly. The Ubuntu "Apps" Software Center (a desktop icon) makes "window shopping" easy.
- 4. For burning ISO CD and DVD images, Brasero and Simpleburn are free options.
- 5. Ubuntu is very secure. Anti-Virus software is not required.
- 6. Desktops Workspaces: Like Windows you can run multiple programs simultaneously. However, those programs can be optionally grouped into any number of different desktops. This greatly decreases "Window Clutter" where one window covers another.
- 7. Hardware requirements: Dual core CPU=2GHz, Ram=2GB, Disk=25GB, Video=128M VGA.
- 8. Compatible with most hardware like mp3 players, cameras or printers. Networks too!
- 9. Super high quality FLAC (Free Lossless Audio Codec) audio is built-in as is "torrent" downloading.
- 10. Note: for Video and Audio features load "Ubuntu Restricted Extras" by following this link: [www.ubuntuupdates.org/ubuntu-restricted-extras](http://www.ubuntuupdates.org/ubuntu-restricted-extras)

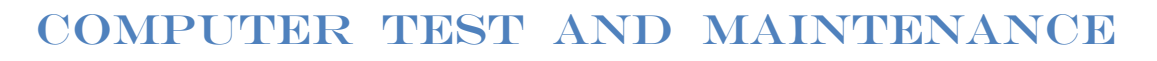

- 1. A "no changes" version of Ubuntu either on a DVD-ROM disk or on a memory stick can be installed in about 5 minutes on any computer. You don't even need a working hard drive! (See the screenshot on the last page of this document.)
- 2. You can now verify all hardware and access or copy all Microsoft Windows files.
- **3.** Any Microsoft Vista, 7, 8, or 10 will run. For older computers check out "Other Distributions" on next page and get either Xubuntu or Lubuntu. If the video response is slow, consider buying a low cost video card upgrade. (Typical cost  $= $35$ .)

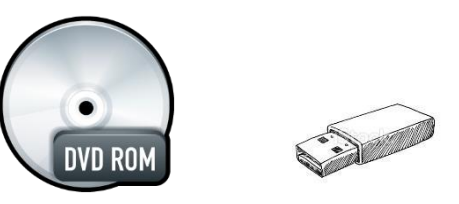

INSTALLATION Perform this ONLY on an expendable computer!

- 1. Download \* a dvd image (**.iso**) and burn an install disk. (Only 64 bit versions are available). On Windows 7 this means "download to the desktop and double-click on the filename". Other computers will require ISO burning software like Nero, Roxio, or the free ImgBurn. **[help.ubuntu.com/community/BurningIsoHowto](https://help.ubuntu.com/community/BurningIsoHowto)**
- *2.* You now have the equivalent of an expensive Microsoft Windows installation disk and you may use it on any number of computers. Total cost = 0. *(Alternately, download tool to create a USB installer. Ubuntu users: search "usb" to launch "Startup Disk Creator".)*

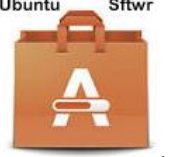

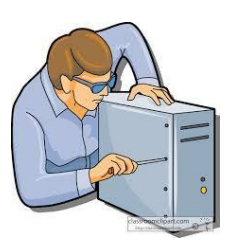

- 3. Next, place disk into your computer, power down, and restart to install either a temporary version (no changes) or a permanent version (modifies hard drive) of Ubuntu as shown in the picture on the last page. Most computers allow booting from CD-ROM. If the disk fails to boot, check the boot-up screen for hints. Most computers display a boot menu when a special key is hit. (Enter, Esc, Del, F2, F8, F12) Then, select "boot from the CD". (An alternate installation can be accomplished from a USB stick.)
- 4. After permanent installations, be sure to use the "Activities, Update Manager" to download the latest patches for the system. This should be done right away, and then every week to stay Up-to-Date.
- 5. Note: Although you may install Ubuntu as a Dual-Boot System (Ubuntu and Windows), I recommend against it due to the extra complexity and risk. If you just want to learn about Ubuntu, use the "Try Ubuntu" option. See "Computer Test" above. The best option is to buy an SSD drive (\$40.) and swap out your existing hard drive. This takes about 10 minutes.

#### TECHNICAL & 3RD PARTY LINKS

**https://www.ubuntu.com/desktop/features http://tour.ubuntu.com/en/ www[.askubuntu.com](http://www.askubuntu.com/) https://itsfoss.com/**

## OTHER DISTRIBUTIONS

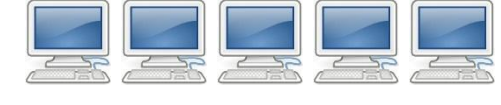

- 1. Ubuntu 18.04 LTS (5 year support) and 16.04 LTS (5 year support) are just two of many Ubuntu versions. Some have lower hardware requirements. Distro-Watch, [http://distrowatch.com/,](http://distrowatch.com/) lists 100 Linux distros. Here are popular Ubuntu versions:
	- a) **Ubuntu**, **Ubuntu Mint, Ubuntu Mate**, and **Kubuntu** require Win7 specs.: 2 GHz, 2 GB, 25 GB
	- b) **Xubuntu** needs only WinXP specs; and
	- c) **Lubuntu** works with Win95 specs.
- 2. Ubuntu is very popular world-wide. Other "distros" include: LinuxMint, PCLinuxOS, Puppy, Gentoo, Mandriva, openSUSE, Debian GNU/Linux, FreeBSD, Fedora, and others.
- 3. Also, non-free business versions that come with phone support. (Novell, Red Hat, SUSE, etc.)

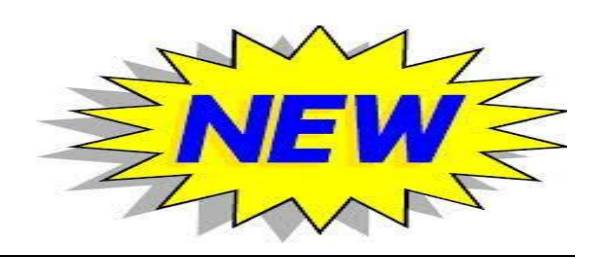

#### NEW FEATURES OF 18.04

- 1. Easy learning curve for ex-Windows users.
- 2. New GNOME video and desktop design.
- 3. Gnome features provide a smoother and faster experience.

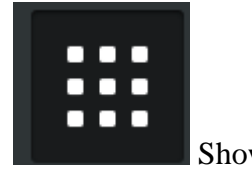

4. Quick phone-like "Show Applications" icon in corner.

- 5. Switch Windows: click shortcut to gain focus. (like Apple iOS)
- 6. Launcher icons may be adjusted smaller (or hidden) so that they don't steal desktop space.
- 7. "System Settings" has been revamped. It's more natural and much like Windows 10.
- 8. Clicking "Activities" brings up a tablet/phone type display to easily search Music, Videos, Photos, Network, Internet, and others.
- 9. And, of course, there's no anti-virus software required.
- 10. Lots of new wallpaper images for background.
- 11. Firefox & Chromium as well as LibreOffice which is compatible with Microsoft Office files.
- 12. Hundreds of smaller, behind the scenes, changes to make the performance smoother and more reliable.

#### **INTRODUCTION SCREEN AFTER BOOTING FROM DVD OR USB**

Note that you can try Ubuntu without changing your computer in any way.

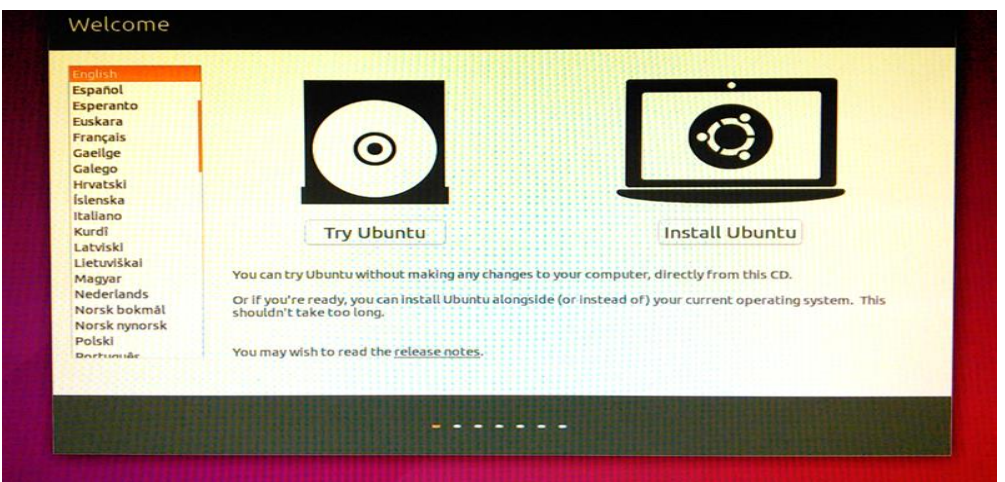

## Linux cautions

- 1. HP, Dell, Intel, and Lenovo products are generally compatible.
- 2. AMD graphics, Wi-Fi, and old printers may present problems. Solution: a) Search the Internet for proper drivers and patches; b) Borrow a Wi-Fi USB dongle so that you can search the Internet; c) Try a different Linux distribution; d) Check "Technical & 3rd Party Links" above.
- 3. For novice users, the "Linux Mint" distribution may be a simpler choice. Review the information on Distro-Watch, [http://distrowatch.com/.](http://distrowatch.com/)

\*Download steps: [Ubuntu.com/download](http://www.ubuntu.com/Download) , "Ubuntu Desktop", "Ubuntu 18.04 LTS", and "Download". Skip donation; select "You can continue to the Download". Using the small window, click the "SAVE FILE" button to save it to your download folder. Be patient. Download can take an hour for 1500MB.

Note: You may also go to [https://www.OSDisc.com](https://www.osdisc.com/) and buy a downloaded disk or USB memory stick.